## Physics 210 Assignment # 4: PLOTTING SOLUTIONS:

Tue. 28 Sep. 2010 — finish by Tue. 05 Oct.

In this assignment you will take the following data file (below)<sup>1</sup> and generate the plot on the right (or as close as you can manage) using several different plotting applications.

## data.db

TITLE
Just Some Typical Data
LABELS
Data Set Number
Independent Variable "X"
Dependent Variable "Y"

DATA DSN X Y

1,,, -20,1,2, -1.9,0.1,0.3,

1,,, -12,1,3, -1.2,0.2,,

1,,, -10,1,, -0.95,0.05,0.1,

2,,, -1,0.5,, -0.05,0.05,

3,,, 5,1,2, 0.55,0.1,0.05,

3,,, 7.5,0.5,, 0.8,0.2,0.15,

3,,, 10.5,1,0.5, 1.1,0.1,

3,,, 15,1,, 1.6,0.1,

Create your /home2/phys210/<you>/a04/ directory and the subdirectories muview, gnuplot, extrema, matlab and octave, where you should store any files used to make the same plot (or as close as you can get) with the respective applications.

<sup>1</sup>The file data.db can be copied from the /home/phys210/ directory in hyper. It is in a format originally designed to be read in by a program called db which I wrote several decades ago, and which is now adopted as one of the recognized input formats for the Java spreadsheet program  $\mu View$ , whose use will be demonstrated in class. Not surprisingly, that format seems self-explanatory to me by now; its one non-obvious aspect is that every "column" of data comes with two "errors" (uncertainties): a positive error and a negative error. Thus, in the first row, "1,,," in the DSN column specifies a value of 1 for the Data Set Number, with no errors; "-20,1,2," in the X column specifies a value of -20 for X with a positive uncertainty of +1 and a negative uncertainty of -2; that is,  $X_1 = -20^{+1}_{-2}$ . When the first error is finite but the second one is missing, as in "-1.2,0.2,," in the Y column (second row), it does not mean that the negative uncertainty is zero; rather that the uncertainties are symmetric — i.e.  $Y_2 = -1.2 \pm 0.2$ , and so on. I hope this is clear. Lists of arbitrary length, like LABELS and DATA, are terminated by a blank line.

## **Just Some Typical Data**

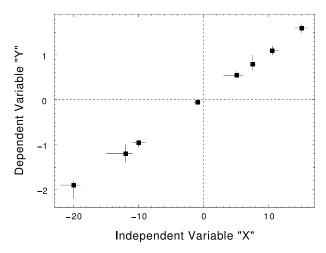

With each application, see if you can enter data with asymmetric uncertainties ("error bars") and plot them on a simple graph like that above. If this proves too difficult, use the RMS (square root of the average of the squares) of the positive and negative uncertainties to plot symmetric "error bars". You will need to edit data.db into differently formatted ASCII "data files" from which each program can read in the data; give those files obvious mnemonic names like matlab.dat; if possible, each file some should include some comment lines explaining what it is and how it is meant to be used. (Most applications allow comments in some form.)

In most cases (except muview) you will also be able to make a "command file" that tells the application to read in the data file, prepare and execute the plot, etc. It should also have some obvious mnemonic name like plot.cmd or plot.gp or plot.m (some applications may require a special extension for command files).

Make a plot.ps or plot.pdf file in each case and store it with the other files for that application.

Within reason,<sup>3</sup> you should learn how to control the æsthetics of your graph (things like limits, "tick marks", font sizes, symbol shapes and sizes, zero-axes, axis labels, title, captions and so on. There are certain standards for "publication quality" plots. See for instance http://authors.aps.org/STYLE/ or any copy of The Physical Review to get an idea of what is expected.

<sup>&</sup>lt;sup>2</sup>Actually it turns out that one file with values delimited by blank space works for all the other applications; so I have just called it "db.dat" and linked to it in all the subdirectories.

<sup>&</sup>lt;sup>3</sup> "Æsthetics" are the subject of endless and passionate debate because they involve subjective, idiosyncratic and undefinable values. In other words, graphics is an art form. It is also open-ended: you can invest an arbitrary amount of time in "perfecting" any single graph, only to discover that someone else doesn't like it. That is not the aim of this assignment.

(Most of it is "just common sense", but Einstein taught us how unreliable "common sense" can be. :-)

The "freeware" applications muview and extrema were developed at TRIUMF; their use will be demonstrated in class so that you should have no trouble producing the required plots with them. Both run on both Linux and Windows.

Because muview is a Java applet, your \$HOME directory must contain the file .java.policy. (This file is also needed to use muview under Mac-OS/X or Windows — see http://musr.org/muview/requirements.html. On your Mac it goes in your \$HOME directory, but in Windows its proper location is mysterious — it depends on which version of Windows you are running.)

The other freeware applications gnuplot and octave can be found on any Linux distribution and are also available free for Windows.

The very expensive proprietary application matlab is available on hyper for your use; it comes with a fancy GUI (Graphical User Interface), voluminous help files, excellent tutorials (see the "Manuals" page on our Website) and slick graphics — unlike its freeware cousin octave, which has only simple help commands and uses gnuplot for its graphics. But octave is free and Open Source.<sup>4</sup>

**ANSWER:** My best efforts, using the scripts in the indicated directories, are shown below.

~phys210/HW/a04/muview/: (see p. 1).

The others require a different format for the data file; my version, **db.dat**, looks like this:

| 1 | -20  | 1   | 2   | -1.9  | 0.1  | 0.3  |
|---|------|-----|-----|-------|------|------|
| 1 | -12  | 1   | 3   | -1.2  | 0.2  | 0.2  |
| 1 | -10  | 1   | 1   | -0.95 | 0.05 | 0.1  |
| 2 | -1   | 0.5 | 0.5 | -0.05 | 0.05 | 0.05 |
| 3 | 5    | 1   | 2   | 0.55  | 0.1  | 0.05 |
| 3 | 7.5  | 0.5 | 0.5 | 0.8   | 0.2  | 0.15 |
| 3 | 10.5 | 1   | 0.5 | 1.1   | 0.1  | 0.1  |
| 3 | 15   | 1   | 1   | 1.6   | 0.1  | 0.1  |

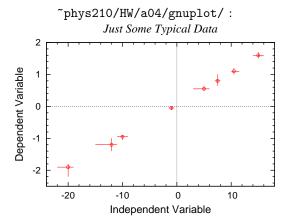

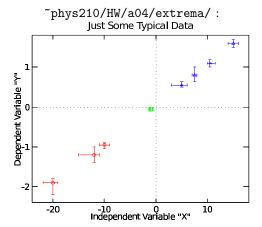

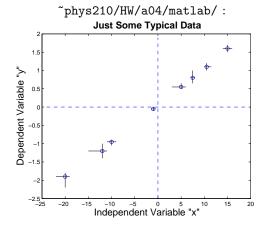

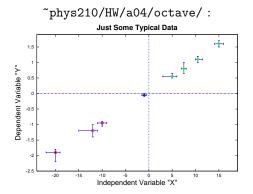

I consider none of them entirely satisfactory.

(except maybe muview :-)

<sup>&</sup>lt;sup>4</sup>Another freeware "cousin" of matlab is scilab, a project supported by the government of France (presumably to free that country's engineers from the grip of *MathWorks*). Each of these handles scripts that are very similar to the basic matlab ".m" scripts, but each has its own idiosyncracies, especially with respect to plotting. There is also a python package called pylab which emulates matlab and makes nice plots, but these five are enough for one assignment. We'll get back to matlab soon....